## Hoe registreer ik mijn account in Ariba Network?

All rights reserved. © 2024 Proximus Boulevard du Roi Albert II, 27 - B-1030 Brussels

proximus

Door op de link in onze uitnodiging te klikken, wordt u doorverwezen naar dit scherm waar u 3 opties heeft:

De eerste is "Review accounts". Deze optie kunt u gebruiken als u wilt nagaan of er al een account geregistreerd is voor uw bedrijf. Wij raden u wel aan deze optie niet te gebruiken als u niet weet welke referentie het account heeft.

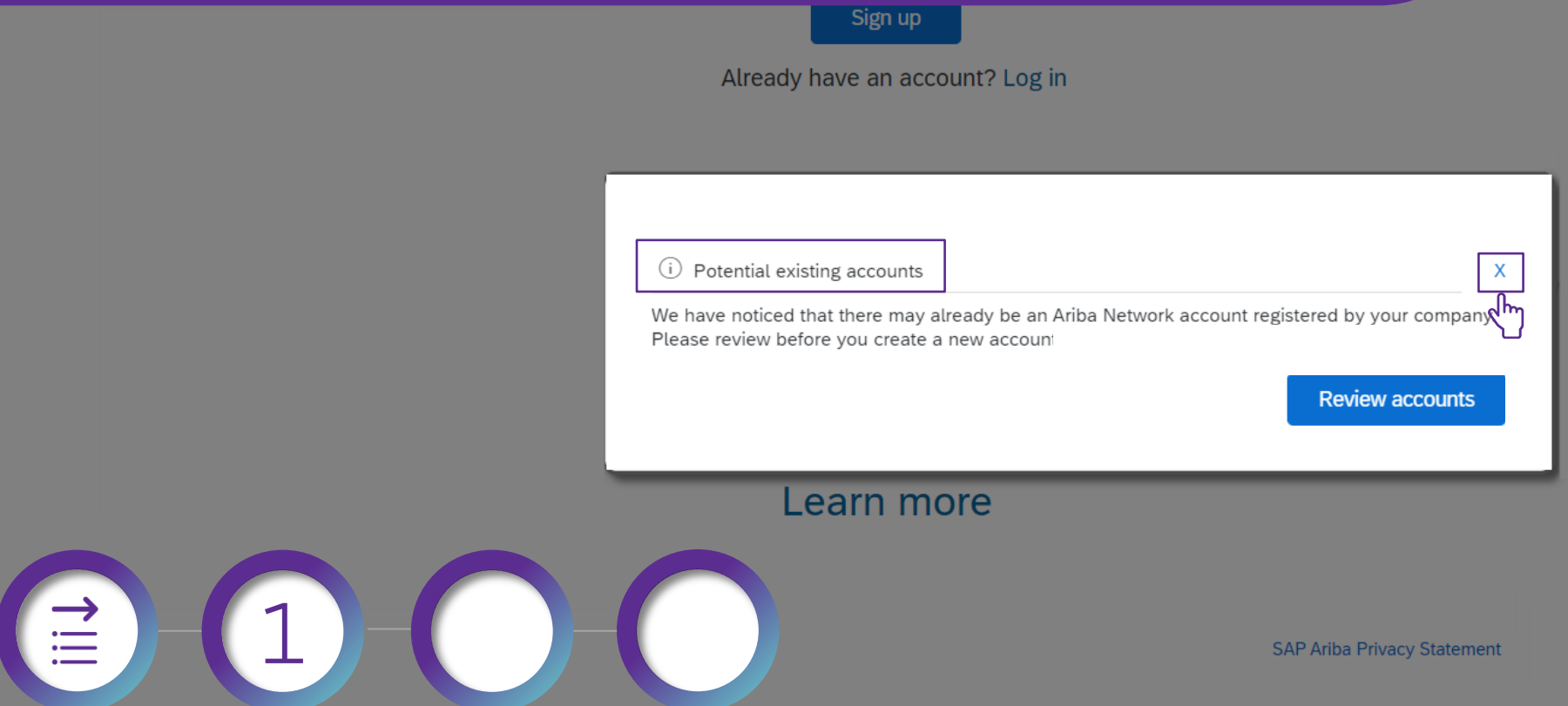

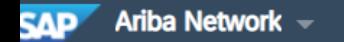

## Join your customer on Ariba Network!

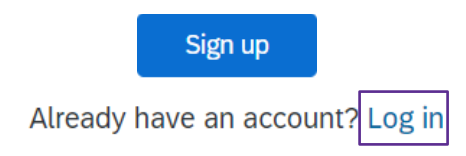

2. Aanmelden: kies dit als een nieuw account aangemaakt moet worden

3. Log in: kies dit wanneer u reeds een Ariba account heeft die verwijst naar het bedrijf dat de inkooporders van Proximus zal verwerken.

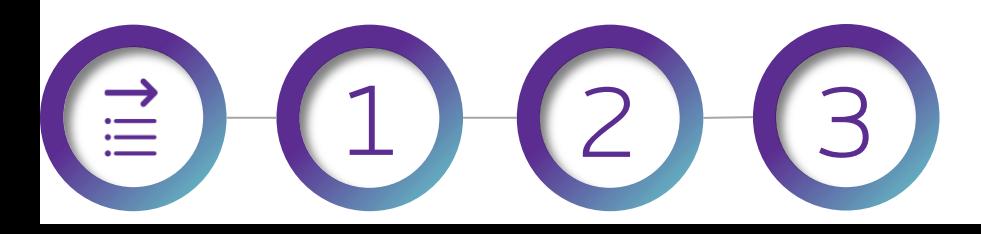

**SAP Ariba Privacy Statement** 

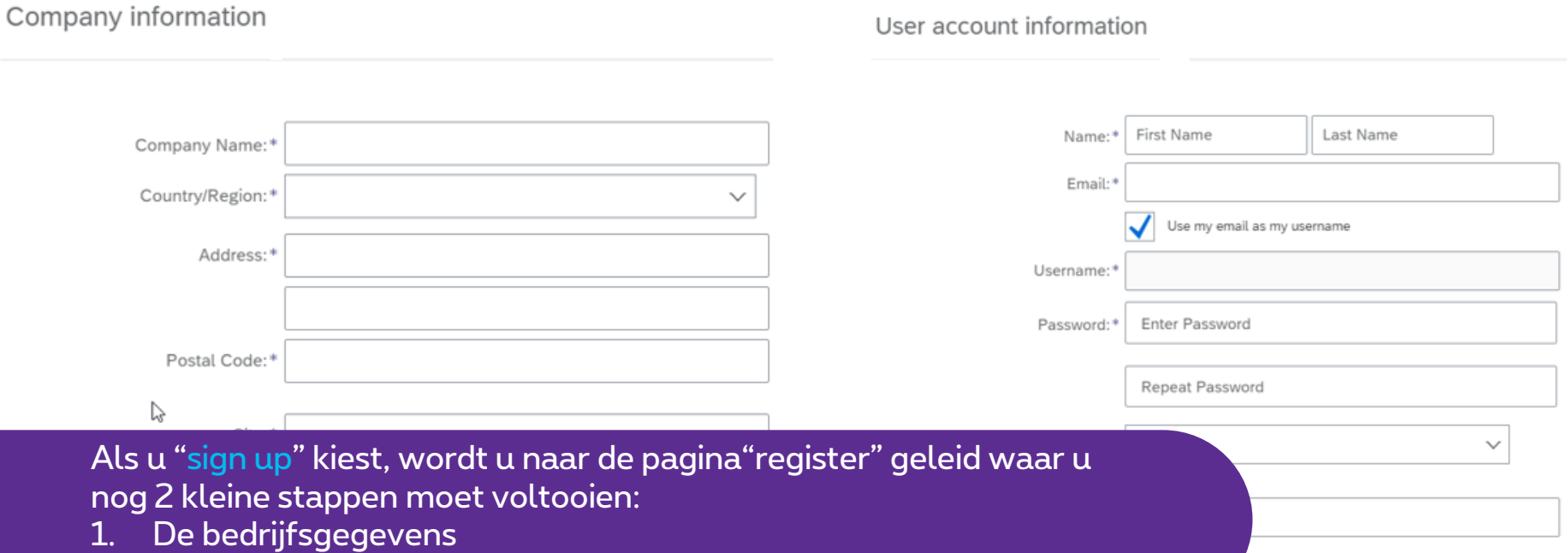

Lloor account information

2. De gegevens van de beheerder van het Ariba Network account

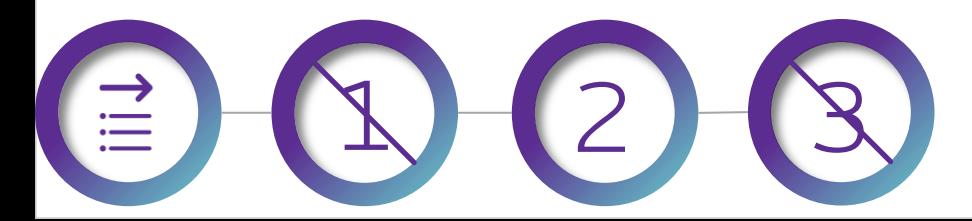

## Tell us more about your business ►

Ariba will make your company profile, which includes the basic company information, available for new business opportunities to other companies. If you want to hide your company profile, you can do so anytime by editing the profile visibility settings on the Company Profile page after you have finished your registration. By clicking the Register button, you expressly acknowledge and give consent to Ariba for your data entered into this system to be transferred outside the European Union. Russian Federation or other jurisdiction where you are located to Ariba and the computer systems on which the Ariba services are hosted (located in various data centers globally), in accordance with the Ariba Privacy Statement, the Terms of Use, and applicable law.

You have the right to access and modify your personal data from within the application, by contacting the Ariba administrator within your organization or Ariba, Inc. This consent shall be in effect from the moment it has been granted and may be revoked by prior written notice to Ariba. If you are a Russian citizen residing within the Russian Federation, You also expressly confirm that any of your personal data entered or modified in the system has previously been captured by your organization in a separate data repository residing within the Russian federation.

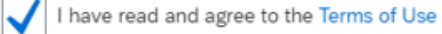

I have read and agree to the SAP Ariba Privacy Statement

**Register** 

Voor u zich kan registreren moet u nog akkoord gaan met de gebruiksvoorwaarden en privacyverklaring

Om uw factuur via Ariba te versturen, raden wij u aan om eerst uw account te configureren, klik hier om de procedure te volgen.

## **Thank You**

More info? www.proximus.com/suppliers/ariba

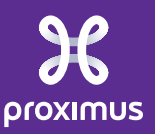